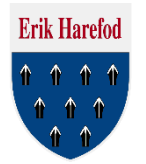

### Guide til udsendelse af massemails fra Medlemsservice

Under Enheder i Medlemsservice vælges "Enheder" Herefter klikkes der gruppen eller en bestemt gren der skal sendes mail til. I dette eksempel vil vi sende en nyhedsmail til alle mikrospejdere og deres pårørende. Derfor vælges "Ølstykkespejderne – Erik Harefod Gruppe – Mikroer i Erik Harefod Gruppe"

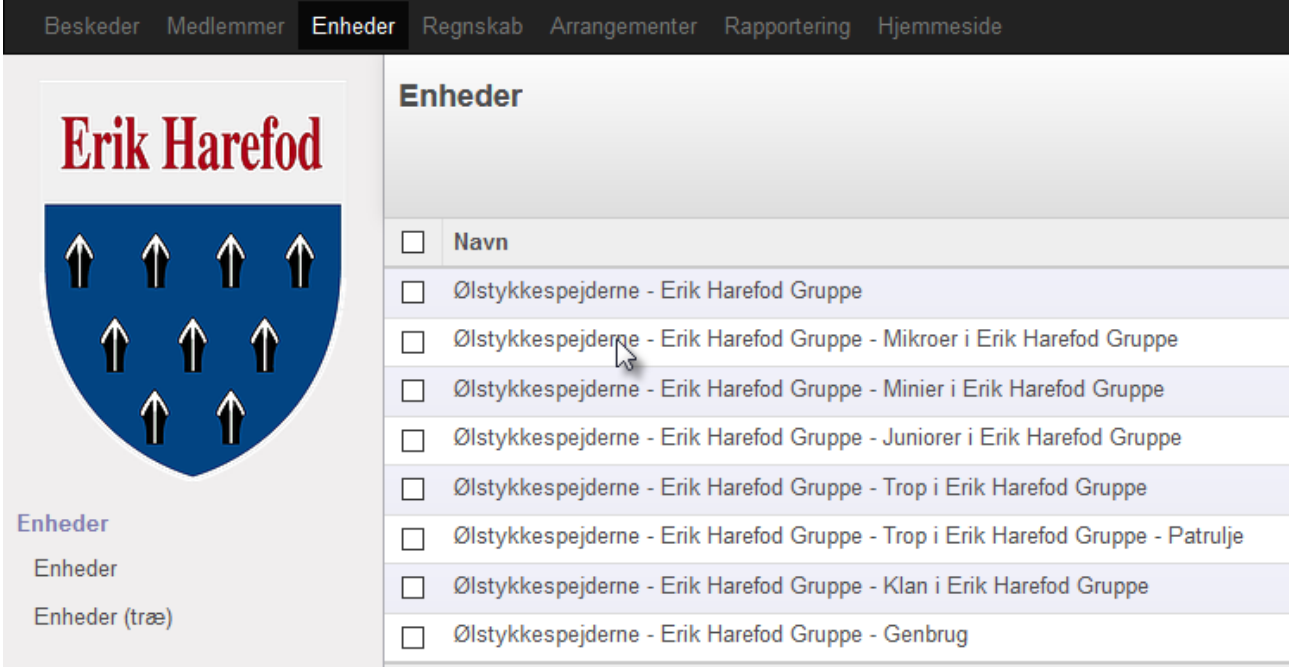

### Enhedens stamkort åbnes og man kan se at mikro grenen har 30 medlemmer. Klik på "Medlemmer"

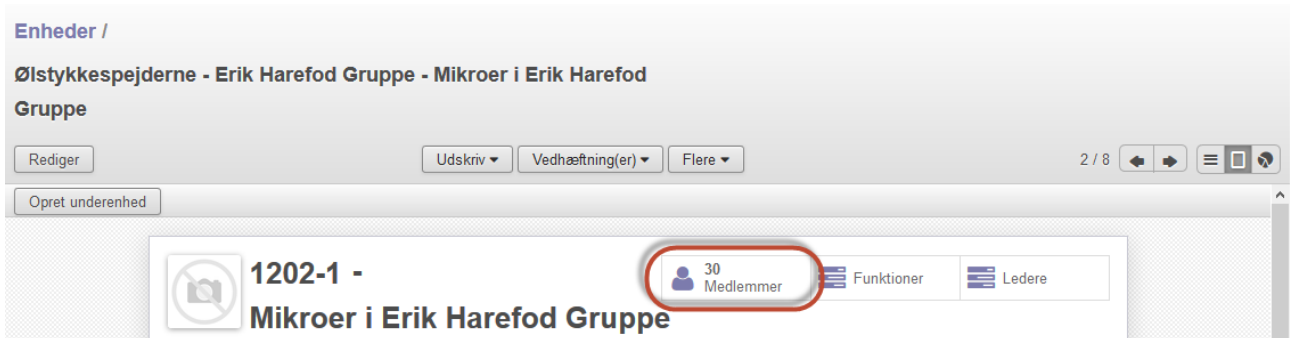

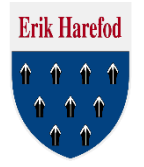

Her kan man vælge de medlemmer man ønsker at sende mail til, eller man kan vælge alle ved at markere i toppen af listen. Klik herefter på "Flere" og vælg "Masse-mail (Medlem & pårørende)" Det er vigtigt at man vælger at sende til pårørende også, da de fleste spejdere ikke har deres egen mailadresse i systemet og derfor ikke vil modtage mails.

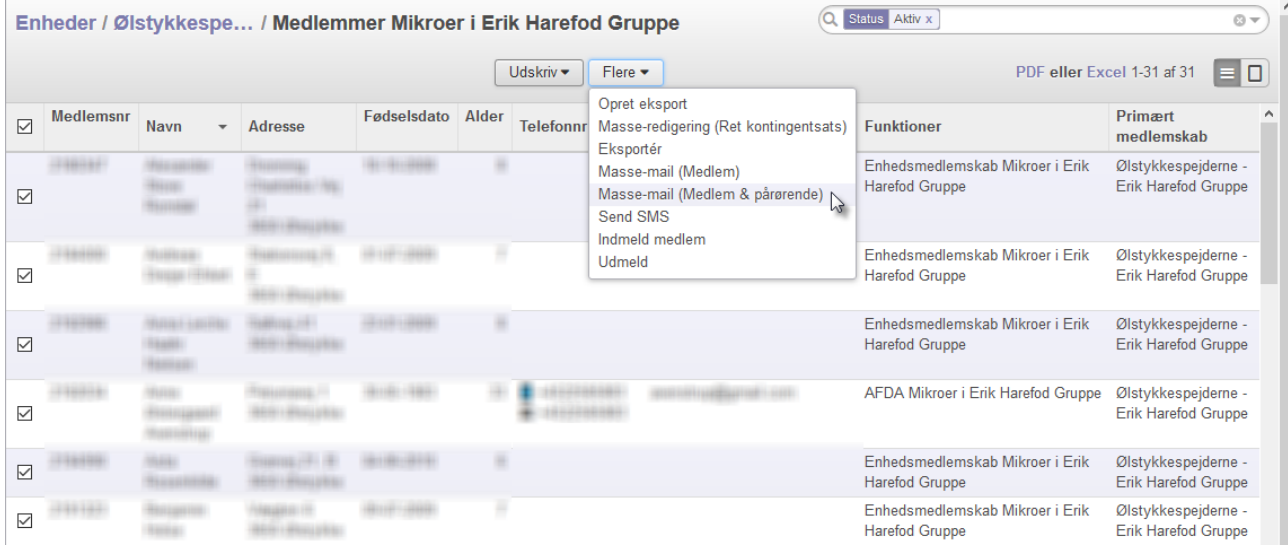

Nu åbner en default mailskabelon, men den er kedelig. Vælg i stedet fra listen "Brug skabelon" Hvis den skabelon man ønsker at bruge ikke er på listen, klikkes på *"Søg flere…"*

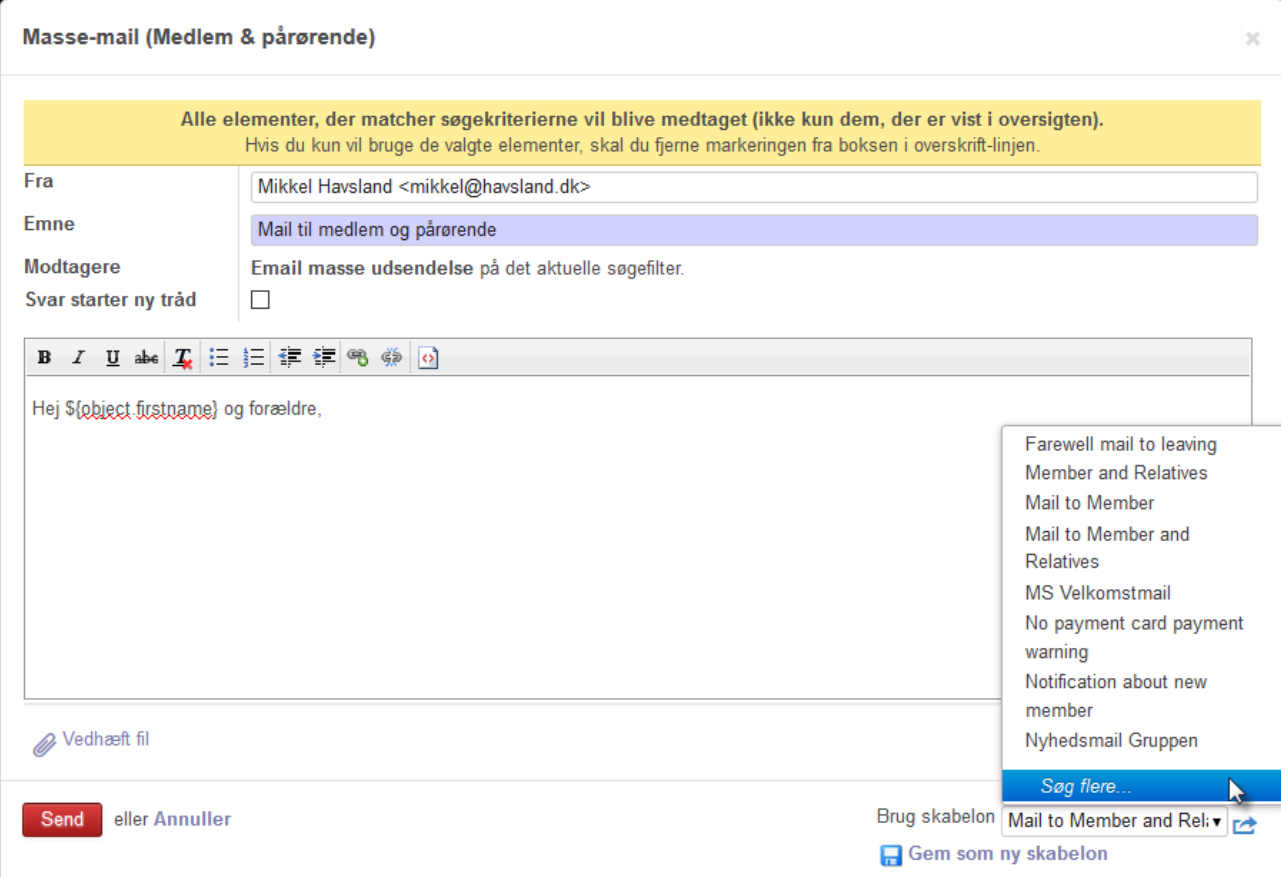

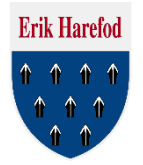

### Der er oprettet en række mailskabeloner der er beregnet til gruppen eller de enkelte grene. I eksemplet her vælger vi "Nyhedsmail Mikro"

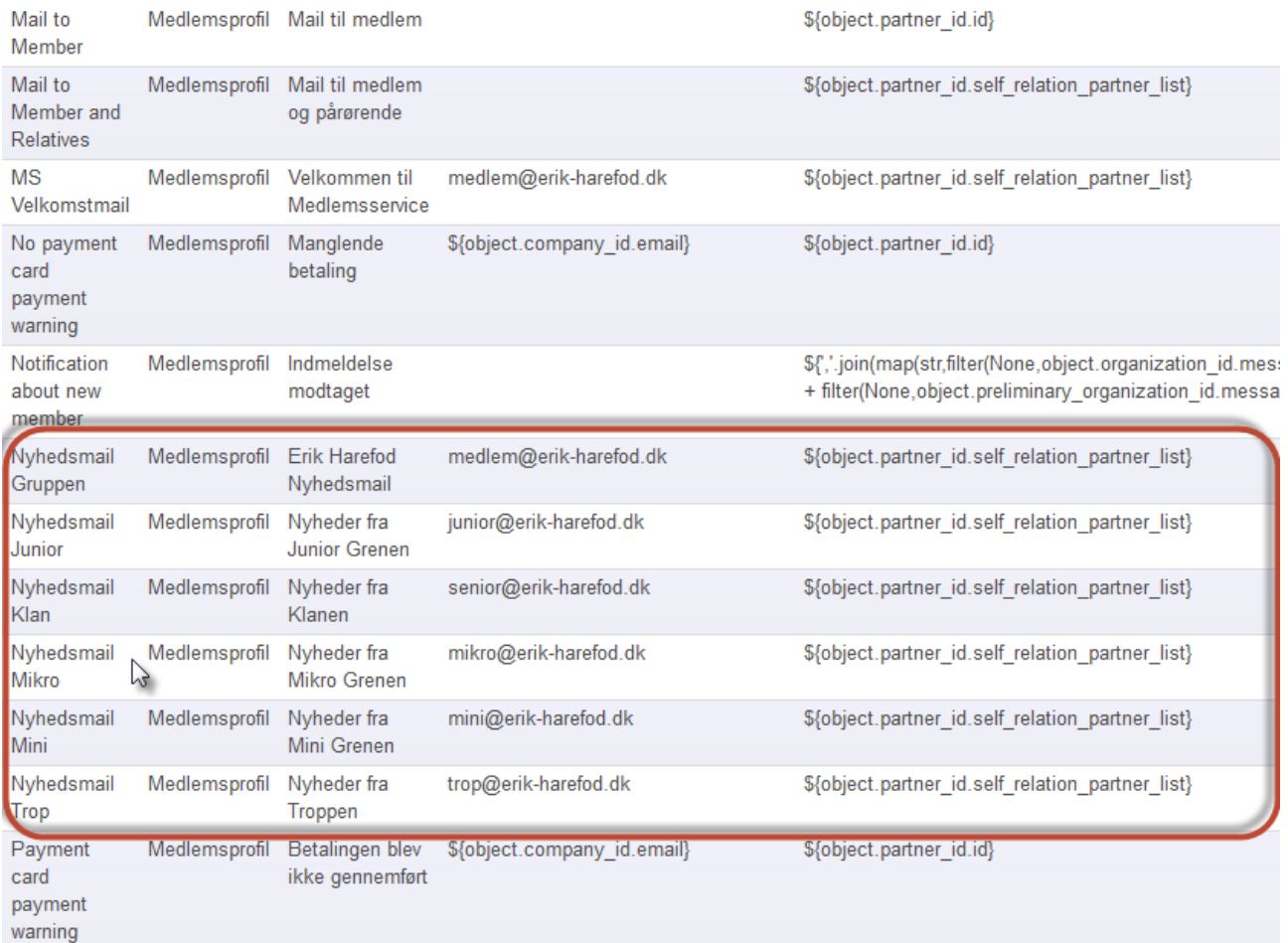

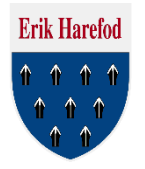

Nu ser det straks bedre ud. Overskriv "Tekst her" med den tekst der skal sendes til medlemmerne og ret evt. andre oplysninger hvis relevant.

Fra feltet svarer til grenens mail adresse men kan ændres, Det samme kan Emnet. Endeligt er det også muligt at vedhæfte filer inden mailen sendes.

Slut af med at trykke på "Send"

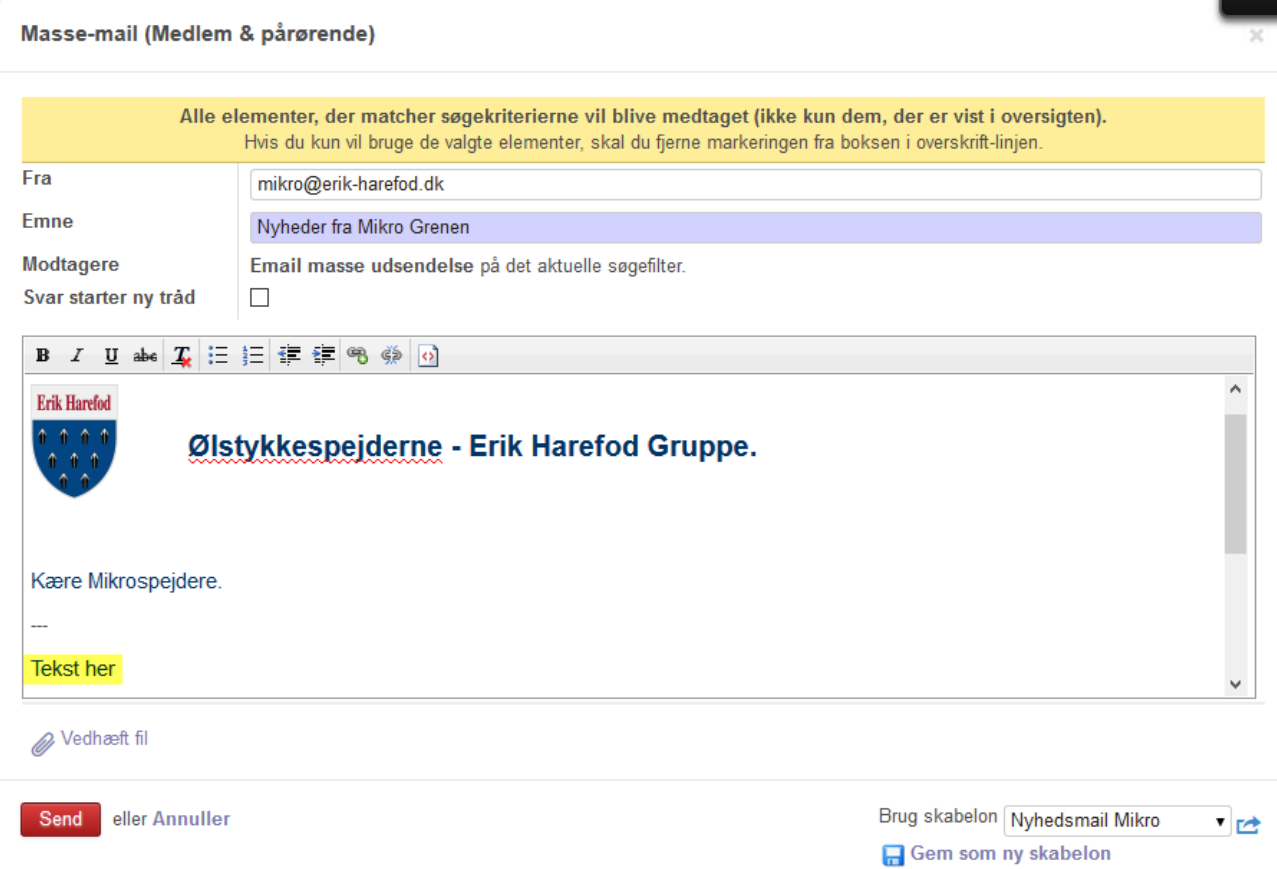

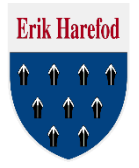

Eksempel på hvordan mailen ser ud når den lander i medlemmernes indbakker.

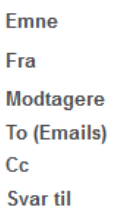

Nyheder fra Mikro Grenen mikro@erik-harefod.dk

mikro@erik-harefod.dk

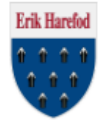

Ølstykkespejderne - Erik Harefod Gruppe.

Kære Mikrospejdere.

Tekst her

Spejderhilsen **Mikrolederne** 

Ølstykkespejderne - Erik Harefod Gruppe er en del af Det Danske Spejderkorps. Vi holder til på Spejderengen, Udlejrevej 9, 3650 Ølstykke. Læs gerne Gruppens velkomstfolder. Find mere om gruppen på vores hjemmeside og følg os på Facebook